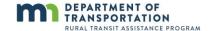

# **Measuring Outcomes, Improving Performance**

#### Workshop Agenda

- Why measure performance?
- What should be measured and how frequently?
  - Who should collect the data?
  - How is the data collected?
  - What are reasonable targets?
- How do you communicate performance?
- Demonstration: Performance Dashboard

#### Required Metrics and Suggested Targets

| Metric                                                  | Target – Flex Route                 | Target – Demand<br>Response         | Frequency of<br>Tracking/Reporting |
|---------------------------------------------------------|-------------------------------------|-------------------------------------|------------------------------------|
| Cost per service hour                                   | \$50                                | \$60                                | Track monthly; report annually     |
| Cost per passenger trip                                 | \$6                                 | \$15                                | Track monthly; report annually     |
| Passengers per hour                                     | 8 (community), 5<br>(rural)         | 3                                   | Track monthly; report annually     |
| On-Time performance                                     | 90% within published pick-up window | 90% within published pick-up window | Track monthly; report annually     |
| Percentage of communities with baseline span of service | 75%                                 | 75%                                 | Track and report annually          |
| Trip denials                                            | Tracked by type                     | Tracked by type                     | Track monthly; report annually     |

Source: MnDOT Five-Year Transit System Plans

#### **Presenter Contact Information:**

A.T. Stoddard, LSC Transportation Consultants, <a href="mailto:atstoddard@lsctrans.com">atstoddard@lsctrans.com</a>, 719-633-2868

Jill Cahoon, AECOM, <a href="mailto:jill.cahoon@aecom.com">jill.cahoon@aecom.com</a>, 603-289-3531

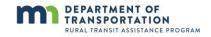

## **Local Priorities**

| Metric                                                     | Frequency |
|------------------------------------------------------------|-----------|
| Service area coverage                                      | Annual    |
| Service hours per capita                                   | Annual    |
| Frequency of service                                       | Annual    |
| Subsidy per passenger                                      | Annual    |
| Farebox recovery                                           | Monthly   |
| Miles between road calls                                   | Annual    |
| Preventable accidents per 100,000 service miles            | Annual    |
| Percent scheduled trips operated by mode                   | Monthly   |
| Valid complaints per 100,000 passengers                    | Annual    |
| Fatalities/injuries                                        | Annual    |
| Safety events                                              | Monthly   |
| Average phone hold time                                    | Monthly   |
| Percent passenger cancellations (same day vs. 1+ day)      | Monthly   |
| Percent no-shows                                           | Monthly   |
| Average reservation negotiation window                     | Annual    |
| Average advance reservation time                           | Annual    |
| Continuous access at stops                                 | Annual    |
| Bicycle parking at transit stops                           | Annual    |
| Number of Shelters                                         | Annual    |
| Percent vehicles by type that exceed useful life benchmark | Annual    |
| Facility condition                                         | Annual    |

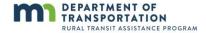

### **MnDOT Performance Dashboard User Guide**

- 1. Open the MnDOT Performance Dashboard, and if prompted, enable content and macros.
- 2. Choose the transit provider from the dropdown list under Step 1.

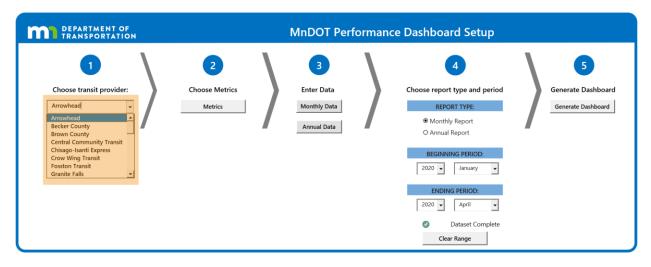

3. Click on the "Metrics" button to select specific metrics to include in the dashboard under Step 2.

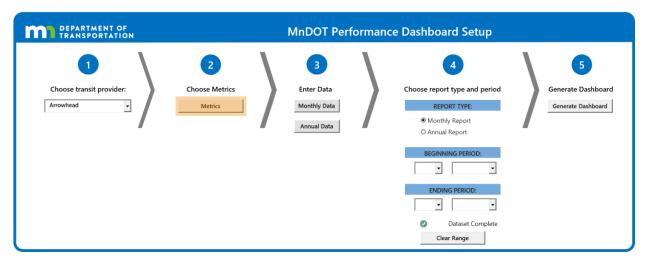

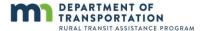

4. Select metrics to include in the dashboard by clicking the checkboxes located to the left of the metrics.

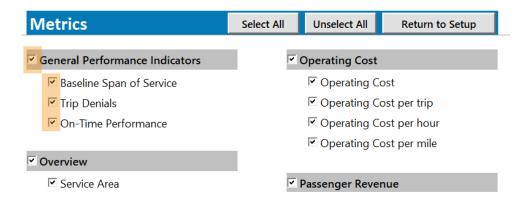

- 5. Click the "Return to Setup" button after selecting metrics.
- 6. Enter monthly and/or annual data by clicking on the corresponding buttons under Step 3.

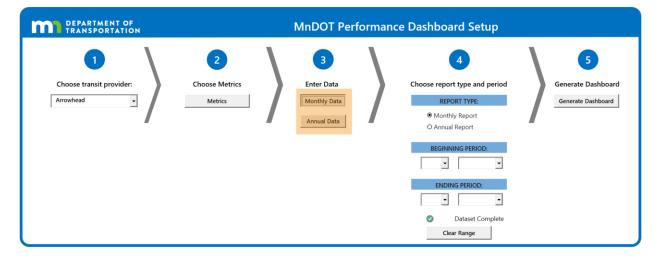

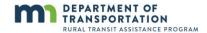

7. Choose the year, and/or month, and service mode using the dropdown menus. Then proceed to enter data in each of the metric columns.

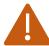

Important. Only enter "0" if the value for that metric is zero. If the metric is not applicable, then leave the cell blank.

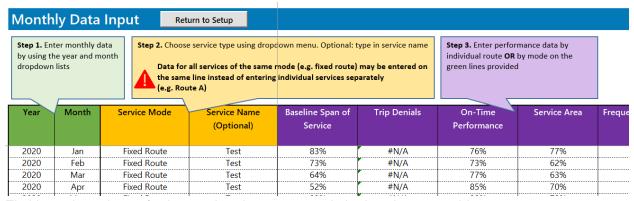

Fictitious data shown for instructional purposes only in the above graphic.

- 8. Click the "Return to Setup" button after inputting monthly or annual data.
- 9. Choose "Monthly Report" or "Annual Report" under Step 4.

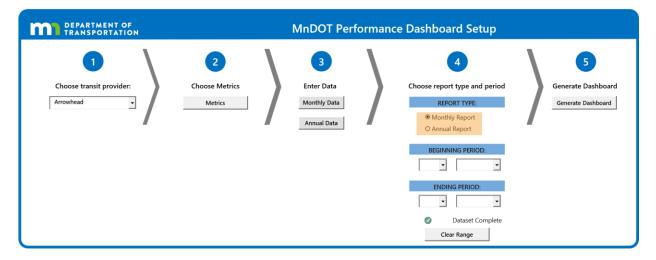

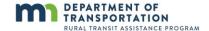

10. Choose the beginning and ending periods under Step 4.

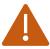

Important. If the dataset is not complete for the date range selected, a warning will appear above the "Clear Range" button.

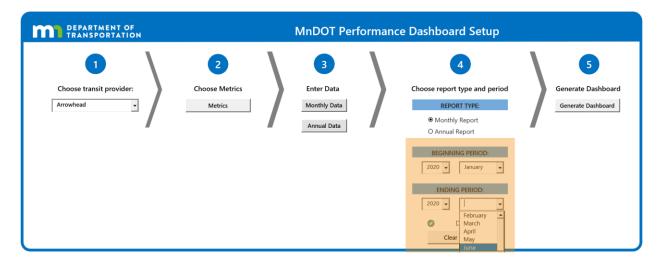

11. Click the "Generate Dashboard" button under Step 5.

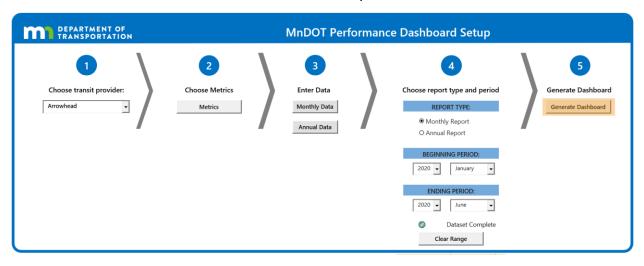

12. If you would like to make edits to the dashboard setup, click the "Return to Setup" button to the right of dashboard.

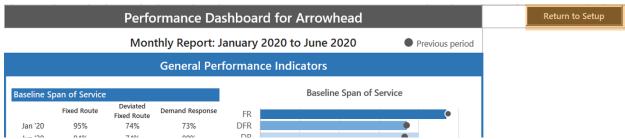

Fictitious data shown for instructional purposes only in the above graphic.